Universität Würzburg Lehrstuhl für Physik und ihre Didaktik Fakultät für Physik und Astronomie

# **Schriftliche Hausarbeit im Rahmen der ersten Staatsprüfung für ein Lehramt an Realschulen**

# **Erstellung eines interaktiven Bildschirmexperiments zum normalen Zeeman-Effekt an Cadmium**

Eingereicht von:

# **Lukas Köhler**

Abgabe: 1. Oktober 2019

Gutachter: **Dr. Stephan Lück**

# **Inhaltsverzeichnis**

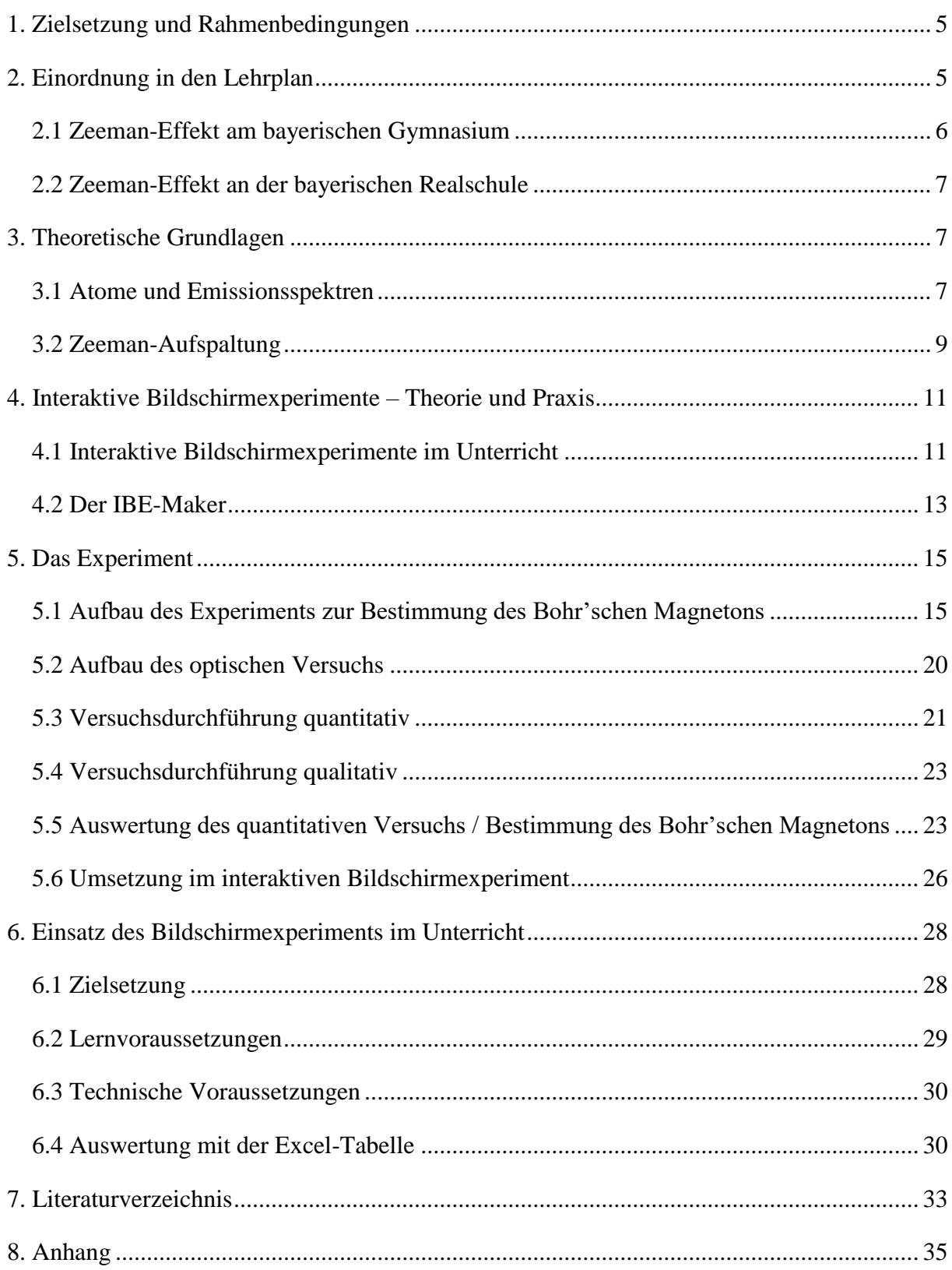

# <span id="page-4-0"></span>1. **Zielsetzung und Rahmenbedingungen**

Im Rahmen dieser Zulassungsarbeit für das 1. Staatsexamen für das Lehramt an bayerischen Realschulen wird die Erstellung eines interaktiven Bildschirmexperiments zum normalen Zeeman-Effekt behandelt. Anhand dieses Bildschirmexperiments soll die Aufspaltung der roten Spektrallinie von Cadmium bei  $\lambda = 643.8nm$  beobachtet werden können und mithilfe einer elektronischen Messung der Intensitätsverteilung, in Abhängigkeit des Beugungswinkels auch das Bohr'sche Magneton  $\mu_B$  bestimmt werden können. Das Experiment wird mithilfe des von der Universität Würzburg zur Verfügung gestellten Versuchsaufbaus "Messung der Zeeman-Aufspaltung der roten Cadmium-Linie in Abhängigkeit vom Magnetfeld - Spektroskopie mit einem Fabry-Perot-Etalon" der Firma LD Didactic durchgeführt. Durch die Verwendung eines lichtempfindlichen Sensors, beziehungsweise einer Okularlinse, kann die Aufspaltung der Spektrallinie hier wahlweise mit dem Auge beobachtet oder mit dem elektronischen Sensor hinsichtlich der Intensitätsverteilung analysiert werden. Mithilfe der aufgezeichneten Verteilungsdaten sowie durch das Abfotografieren des Interferenzmusters wird unter Verwendung des "IBE Maker" auf der Online-Plattform "tet.folio" der Freien Universität Berlin ein interaktives Bildschirmexperiment erstellt. Insbesondere werden auch der Bezug zum Lehrplan sowie Einsatzmöglichkeiten dieses Experiments im Schulunterricht betrachtet.

# <span id="page-4-1"></span>**2. Einordnung in den Lehrplan**

Zweck des Bildschirmexperiments ist der Einsatz dessen im Schulunterricht. Dafür ist es wichtig in Erfahrung zu bringen, wann der Einsatz dessen sinnvoll und lehrplankonform ist. Da es sich um ein Thema aus der Atomphysik handelt, welche sowohl an den Gymnasien als auch an den Realschulen mehr oder weniger vertieft behandelt wird, wird im Folgenden eine Unterscheidung hinsichtlich des Lehrplans an beiden Schulformen getroffen. Es wird hierbei ausschließlich auf die Lehrpläne der bayerischen Schulformen eingegangen.

## <span id="page-5-0"></span>*2.1 Zeeman-Effekt am bayerischen Gymnasium*

Im Lehrplan des bayerischen Gymnasiums wird das Thema Atomphysik insbesondere in den Jahrgangsstufen 10 und 12 behandelt. In der 10 Jahrgangsstufe findet sich im Kapitel "Wellenlehre und Einblick in die Quantenphysik" sowohl eine Betrachtung des Zusammenhangs zwischen Lichtwellenlänge und Photonenenergie als auch eine Betrachtung der "Quantenphysik als Grundlage moderner Technologien". Hierbei wird auch explizit der Laser erwähnt. Im Rahmen dieser Unterrichtseinheit kann auch das hier beschriebene interaktive Bildschirmexperiment verwendet werden, um den Schülerinnen und Schülern sowohl einen Ausblick auf die in der Jahrgangsstufe 12 behandelten Themen zu geben, als auch um ein weiteres Beispiel aus der Quantenphysik zu liefern. Da für die Auswertung des Experiments eine Energiebetrachtung bzw. Wellenlängenverschiebung verwendet wird, taugt dieses Experiment ebenfalls zur praktischen Anwendung der im Lehrplan erwähnten Photonenenergie und Wellenlänge. In der gymnasialen Oberstufe werden neben dem grundlegenden quantenmechanischen Atommodell auch Spektren, sowie der "Zusammenhang zwischen Linienspektren und Energiestufen" (ISB, 2004) und Energieniveauschemata besprochen. Darüber hinaus soll auch die Bedeutung der Quantenzahlen veranschaulicht werden. Die Behandlung des Zeeman-Effekts bietet sich daher im Rahmen der Lehrplaneinheit "Ein Atommodell der Quantenphysik" an. Ist ausreichend Zeit vorhanden, kann mit dem Bildschirmexperiment und der dazugehörigen theoretischen Grundlage an das bereits erarbeitete Wissen zu den Quantenzahlen (hier insbesondere zur Drehimpulsquantenzahl und ggf. zur Spinquantenzahl) angeknüpft werden. Insbesondere ist hierdurch für die Schülerinnen und Schüler eine weitere Aufspaltung der Energieniveaus im Energieniveauschema ersichtlich und bietet eine Grundlage für weiterführende Diskussionen. Auch die Spektrallinien des Wasserstoffatoms werden im Lehrplan explizit erwähnt. Mit dem hier verwendeten Cadmium steht darüber hinaus ein weiteres Emissionsspektrum zum Vergleich bereit. Auch sollen die neu erworbenen Kenntnisse von den Schülerinnen und Schülern genutzt werden, um eigenständig "[…] das Atommodell zur Erklärung von Phänomenen wie Röntgenstrahlung oder Fraunhofer'sche[n] Linien zu nutzen" (ISB, 2004) Hier kann als Erweiterung ebenfalls die Erklärung des Zeeman-Effekts angestrebt werden.

#### <span id="page-6-0"></span>*2.2 Zeeman-Effekt an der bayerischen Realschule*

Im Lehrplan der bayerischen Realschule findet sich das Thema "Einführung in die Atom- und Kernphysik" im Lehrplan der 10. Jahrgangsstufe. Das Thema ist in Wahlpflichtfächergruppe I mit etwa 14 Unterrichtsstunden eingeplant und in den Wahlpflichtfächergruppen II/III<sub>a</sub>/III<sub>b</sub> mit etwa 10 Unterrichtsstunden. Die Schülerinnen und Schüler lernen hier Grundlagen über den Aufbau der Atome. Im Zusammenhang mit dem ebenfalls in dieser Lehrplaneinheit besprochenen radioaktiven Zerfall kann auch über die Anregung von Atomen und der Emission von Gamma-Strahlung als Effekt während des Übergangs zwischen den verschiedenen Energieniveaus gesprochen werden. Im Rahmen des Lehrplans wird hierbei auch explizit die Energie der radioaktiven Strahlung besprochen. Diese findet sich als Photonenenergie beziehungsweise Wellenlänge der emittierten Strahlung sowohl im Bereich der Radioaktivität als auch bei der Betrachtung von Strahlung/Licht im sichtbaren Bereich. Daher bietet es sich an, als weiteres Beispiel mit Emission von Strahlung im sichtbaren Bereich beim Wechsel zwischen Energiezuständen das (Emissions-)Spektrum des hier verwendeten Cadmiums zu betrachten. Allerdings wird im Lehrplan der bayerischen Realschule nicht explizit auf Themen eingegangen, welche zum Zeeman-Effekt hinführen. Um einen vertiefenden Ausblick auf Themen der Quantenphysik zu geben, kann hier allerdings der Zeeman-Effekt als Musterbeispiel für die Eigenschaften von Atomen gezeigt werden. Die Auswertung nach dem Bohr'schen Magneton liefert interessierten Schülerinnen und Schülern einen exemplarischen Einblick in die Arbeitsweisen und Experimente aus der Quantenphysik.

# <span id="page-6-1"></span>**3. Theoretische Grundlagen**

#### <span id="page-6-2"></span>*3.1 Atome und Emissionsspektren*

Folgende kurze Betrachtung des Bohr'schen Atommodells sind sinngemäß dem Lehrbuch "Experimentalphysik 3" von Wolfgang Demtröder entnommen und können dort vertiefend nachgelesen werden.

Möchte man das Spektrum von Licht genauer untersuchen, so kann man sich beispielsweise eines Gitters oder eines Prismas bedienen. Erzeugt man die elektromagnetische Strahlung im sichtbaren Bereich (also "Licht") mithilfe eines Glühdrahtes, wie das zum Beispiel bei einer handelsüblichen Glühbirne der Fall ist, so beobachtet man mit dieser Methode ein im Wesentlichen kontinuierliches Spektrum. Lediglich die in den einzelnen Wellenlängenbereichen beobachtete Intensität unterscheidet sich und gehorcht dabei dem Planck'schen Strahlungsgesetz.

Hiervon abzugrenzen ist die Emission elektromagnetischer Strahlung durch Atome. Bereits 1859 stellten Gustav Kirchhoff und Robert Bunsen fest, dass "[...] Atome nur Licht mit ganz bestimmten Wellenlängen absorbieren oder emittieren können." (Demtröder, 2005) Darüber hinaus wurde durch weitere Experimente schnell festgestellt, dass die emittierte Strahlung charakteristisch für die jeweiligen Atome ist. Diese Beobachtungen ließen sich mit den damaligen Atommodellen nicht erklären. Erst Niels Bohr lieferte 1913 ein neues Konzept, welches die diskreten Linienspektren zu erklären vermag. Die nach seinem Modell auf diskreten Kreisbahnen befindlichen Elektronen können hier zwischen den Bahnen wechseln und nehmen dabei Energie auf, bzw. geben diese ab. Die Gesamtenergie ist dabei gegeben durch:

$$
E_{ges} = E_{pot} + E_{kin} = -\frac{1}{2} \frac{Ze^2}{4\pi\epsilon_0 r} \quad (Gl. 1)
$$

Wobei hier r die Radien der möglichen Kreisbahnen beschreibt. Wie sich nach einiger Rechnung ergibt, sind diese, wie bereits eingangs erwähnt, diskret und nicht beliebig. r hängt hier also von einem ganzzahligen Parameter ab. Diesen bezeichnen wir im Folgenden mit n und geben ihm den Namen "Hauptquantenzahl". Änderungen der Bahnenergien bewirken nun also die Emission eines Photons mit einer Energie entsprechend des Energieunterschieds der Elektronenbahnen. Dies passt zur Beobachtung des eingangs erwähnten Linienspektrums.

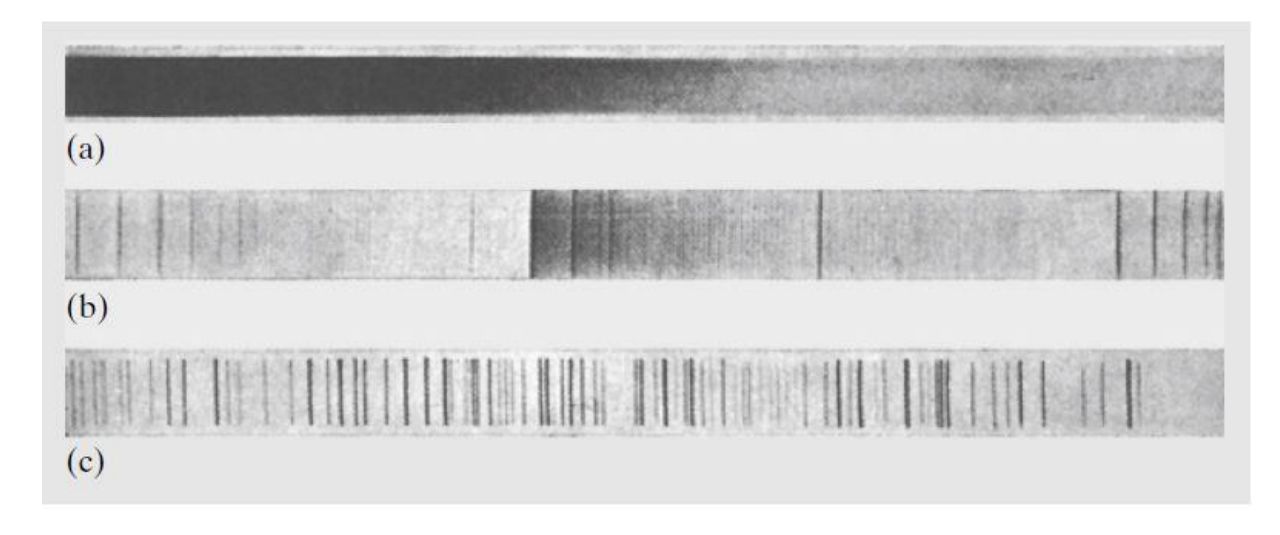

*Abbildung 1 Kontinuierliche und Linienspektren (Quelle: Gerthsen Physik, 24. Auflage, Meschede 2010)*

## <span id="page-8-0"></span>*3.2 Zeeman-Aufspaltung*

Folgende Betrachtung des Zeeman-Effekts stellt eine Kurzfassung der auftretenden Effekte dar und ist sinngemäß an Kapitel 2.5.5 des Buches "Experimentalphysik – Band V, Quanten, Atome, Kerne, Teilchen" von Wolfgang Pfeiler angelehnt.

Betrachtet man die Bewegung des Elektrons um den Atomkern, so verursacht dieses als bewegte Ladung einen elektrischen (Kreis-)Strom der Stärke

$$
I = \frac{e}{T} = -\frac{ev}{2\pi r} \quad (Gl. 2)
$$

 $T$  beschreibt dabei die Umlaufdauer des Elektrons und  $\nu$  dessen Geschwindigkeit. Somit lassen sich die beiden Formeln ineinander überführen. Der so verursachte Kreisstrom bewirkt ein magnetisches Dipolmoment von

$$
\vec{p} = I \cdot \vec{A} \ (Gl. 3)
$$

Wobei  $\vec{A}$  der zur Umlaufbahn gehörige Flächenvektor ist. Mit Gl. 2 ergibt sich darüber hinaus

$$
\vec{p} = -\frac{1}{2} evr \vec{n} \ (Gl. 4)
$$

Mit  $\vec{n}$  als Normaleneinheitsvektor, welcher senkrecht auf der von der Umlaufbahn eingeschlossenen Fläche liegt. Klassisch berechnet sich der Bahndrehimpuls mit

$$
\vec{L} = \vec{r} \times \vec{p} = m(\vec{r} \times \vec{v}) = m_e r v \vec{n} \quad (GL.5)
$$

Die rechte Äquivalenz folgt dabei durch Einsetzen der Elektronenmasse und der Folgerung, dass der Drehimpulsvektor in dieselbe Richtung wie der Flächenvektor zeigt. Aus der Quantenbedingung für den Drehimpuls des Elektrons von  $\vec{L} = \sqrt{l(l+1)}\hbar$  und den Gleichungen 2 und 4 folgt

$$
\vec{p}_m = \vec{\mu_e} = -\frac{e}{2m_e}\vec{L} = -\frac{e\hbar}{2m_e}\frac{\vec{L}}{\hbar} = -\mu_B\frac{\vec{L}}{\hbar}
$$
 (Gl.6)

Letztere Äquivalenzen folgen aus der Erweiterung mit  $\hbar$  und der Umbenennung der Konstanten  $\frac{e\hbar}{2m_e} = \mu_B$ . Diese wird als Bohr'sches Magneton bezeichnet und ist die kleinste Einheit des magnetischen Moments (analog: Elementarladung). Sie wird im Rahmen dieser Arbeit gemessen. Der Literaturwert hierfür beträgt  $\mu_B = 9.274 \cdot 10^{-24} \frac{J}{T}$ .

Betrachtet man nun eine der Richtungen, so ist der Betrag des zugehörigen Drehimpulses gegeben durch  $L_z = m_l \hbar$ . Mit Gleichung 6 erhält man das magnetische Moment zu

$$
\mu_{e,z}=-m_l\mu_B\ (Gl.7)
$$

Mit  $m_l = -l, ..., l$ .

Aus der Überlegung, das magnetische Moment des umlaufenden Elektrons zu betrachten folgt nun ferner, dass der magnetische Dipol im Falle eines von außen angelegten Magnetfeldes, je nach dessen Ausrichtung, eine potentielle Energie aufweist, welche von der Vorzugsrichtung abhängt. Diese berechnet sich zu

$$
E_{pot} = -\overrightarrow{\mu_e} \overrightarrow{B} = \pm m_l \mu_B B \ (Gl. 8)
$$

Diese Energie bedeutet also eine von  $m_l$  abhängige Abweichung vom in Abhängigkeit von den Quantenzahlen  $n$  und  $l$  berechneten Energienieveau. Beziehungsweise als Formel:

$$
E_{n,l,m_l} = E_{n,l} + m_l \mu_B B \ (Gl. 9)
$$

Hieraus folgt eine Aufspaltung des Energieniveaus bei vorgegebenem  $n, l$  in  $2l + 1$ Komponenten (da  $m = -l, ..., l$ ). Dies wird als "normaler Zeeman-Effekt" bezeichnet.

Betrachtet man nun mögliche Übergänge zwischen den aufgespaltenen Energieniveaus, beispielsweise für  $l = 2$  nach  $l = 1$ , so erhält man eine Anzahl von möglichen Übergängen,

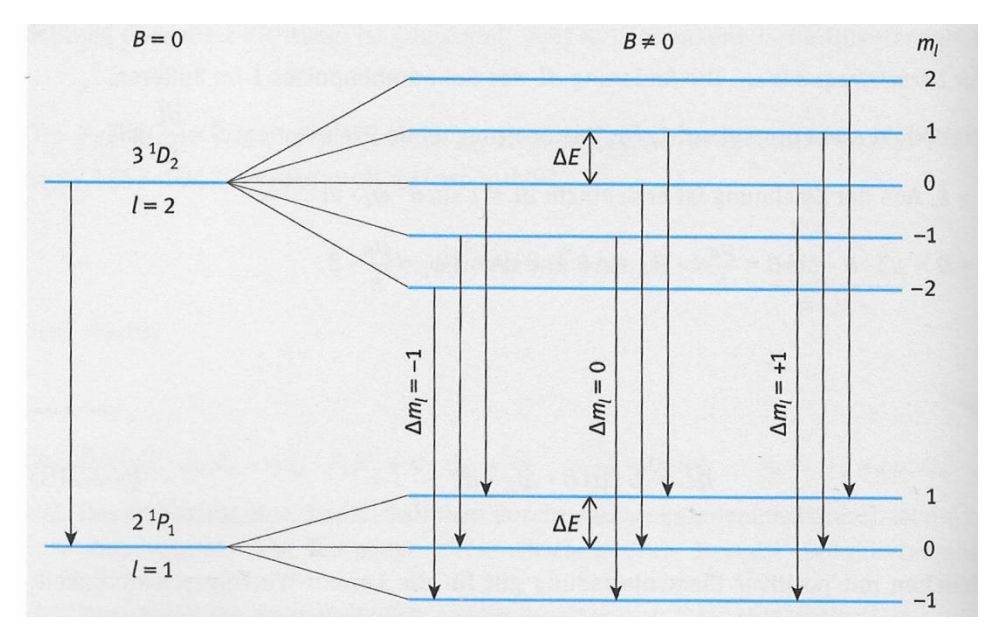

von denen sich jedoch nur drei in der Energie des emittierten Photons unterscheiden (siehe Abbildung 2). Man beobachtet also eine Aufspaltung von einer in drei Spektrallinien.

Wichtig ist, dass hier ein eventueller Spin nicht berücksichtigt wurde. Unter Berücksichtigung der Spinquantenzahl S erhält man den "anormalen Zeeman-Effekt", welcher nicht Gegenstand dieser Arbeit ist.

# <span id="page-10-0"></span>**4. Interaktive Bildschirmexperimente – Theorie und Praxis**

#### <span id="page-10-1"></span>*4.1 Interaktive Bildschirmexperimente im Unterricht*

Das Ziel eines interaktiven Bildschirmexperiments ist die graphische Darstellung eines Versuchsaufbaus mit der Möglichkeit der Beeinflussung der Darstellung durch Veränderung der im Versuch auftretenden Variablen. Konkret geht es also um eine Abfolge von (möglichst zahlreichen) Bildern, welche dem echten Versuchsaufbau soweit wie möglich ähnelt. Den

Schülerinnen und Schülern bietet sich dabei die Möglichkeit direkt im abgebildeten Experiment beispielsweise Schalter umzulegen, oder aber Regler einzustellen. Die beobachtbare Veränderung wird dann durch das automatische Abrufen des dazu passenden Bildes vom Versuchsaufbau visualisiert.

Solche interaktiven Bildschirmexperimente eignen sich insbesondere für Experimente, welche die Schülerinnen und Schüler " [...] sonst aufgrund großen technischen Aufwands oder wegen ihrer Gefährlichkeit (z.B. Röntgenstrahlung) nicht beobachten können." (Galmbacher, 2007) Im hier behandelten interaktiven Bildschirmexperiment dürfte seine Zweckmäßigkeit in erster Linie in den hohen finanziellen Aufwendungen für den Versuchsaufbau liegen. Um alle im Bildschirmexperiment behandelten Aufbauten (qualitativ und quantitativ) zu realisieren, beträgt der Preis für die benötigten Gerätschaften der Firma LD Didactic derzeit rund 8000€ zuzüglich Mehrwertsteuer. (Quelle: LD Didactic GmbH)

Darüber hinaus ist das eigenständige Arbeiten an einem Versuchsaufbau oder einem interaktiven Bildschirmexperiment für das Behalten des Gelernten sinnvoll. Entsprechend dem Einspeichermodell des Gedächtnisses nach Craik & Lockhart (1972) steigt die Wahrscheinlichkeit neu Gelerntes zu behalten mit zunehmender Verarbeitungstiefe und zunehmendem Speicheraufwand an. (Seidel, 2014) Eine geringe Verarbeitungstiefe stellt in diesem Modell beispielsweise das Anhören eines (Lehr-)Vortrags dar. Die Durchführung und Auswertung eines (interaktiven) Experiments hingegen ist mit einer erheblich tieferen Verarbeitung und erhöhtem Aufwand verbunden. Insbesondere wird dabei darauf abgezielt, dass die Bedeutung der einzelnen Bestandteile des Experiments von den Schülerinnen und Schülern erfasst wird. Nach Seidel ist dies für die das Erreichen der tiefsten Verarbeitungstiefe erforderlich. In einer Studie aus dem Jahr 2001 verglichen Mayer und Chandler Lernerfolge unter Verwendung einer Animation (Seidel, 2014). In einer Gruppe konnten die Schülerinnen und Schüler dabei eine Animation zur Entstehung von Blitzen sehen, und in einer weiteren Gruppe konnten sie diese darüber hinaus anhalten und fortsetzen. Letztere Gruppe zeigte schließlich deutlich bessere Erinnerungs- und Transferleistungen. Dies legt nahe, dass die Möglichkeit der Interaktion vorteilhaft für den Wissenserwerb ist. Auch im interaktiven Bildschirmexperiment ist eine ähnliche Möglichkeit der Interaktion gegeben, sofern das Experiment in Einzel-/Partnerarbeit durchgeführt wird. Es kann von den Bearbeitenden individuell entschieden werden, wann zum nächsten Versuchsteil

übergegangen wird und es können verschiedene Konstellationen (hier: Stromstärken bzw. Magnetische Flussdichten) ausprobiert werden.

Über die Betrachtung der Effekte zum reinen Behalten von Wissen helfen interaktive Bildschirmexperimente und Simulationen auch "Elemente des experimentellen Arbeitens einzuüben" (Kircher, 2015). Dies ist als wichtiges Ziel des Physikunterrichts an der Schule zu verstehen. Allerdings sind interaktive Bildschirmexperimente nicht dazu in der Lage "praktische Experimente in den Naturwissenschaften zu ersetzen" (Kircher, 2015). Der Einsatz von interaktiven Bildschirmexperimenten ist also als sinnvolle Ergänzung zum Einsatz von klassischen Experimenten zu verstehen.

### <span id="page-12-0"></span>*4.2 Der IBE-Maker*

Unter dem Namen "IBE-Maker" bietet die Online-Plattform "tet.folio" der Freien Universität Berlin die Möglichkeit, mit einfachen Mitteln interaktive Bildschirmexperimente zu erstellen. Der IBE-Maker ist von jeder zuvor erstellten Seite des "tet.folio"-Buches im Bereich "Werkzeuge und Einstellungen" als Untermenü zu finden. Für die Erstellung des Experiments ist zunächst ein Hintergrundbild, welches den Versuchsaufbau inklusive der zu animierenden Stellen zeigt, erforderlich. Ein "Info"-Button liefert zudem eine stichpunktartige Anleitung zur Erstellung des interaktiven Bildschirmexperiments. Wichtig ist, dass sich die Größe des Hintergrundbildes nach der Auflösung des Fotos richtet. Hier ist mittels eines anderen Programms gegebenenfalls eine Anpassung durchzuführen. Es kann nun durch Klicken auf "Bild Zone" der zu animierende Bereich (Hier also zum Beispiel die Fläche mit dem Interferenzmuster) festgelegt werden. Im Untermenü "Bilder" können nun die Fotos der verschiedenen Positionen bzw. Zustände hochgeladen werden. Die Anzahl der Fotos ist hierbei frei wählbar. Um jedoch einen möglichst fließenden Übergang zwischen den einzelnen Schalterpositionen zu erhalten, ist es wichtig ausreichend Fotos hochzuladen. Besonders wichtig bei der Wahl der Fotos ist darüber hinaus, dass alle Fotos aus exakt der gleichen Perspektive aufgenommen sind, da es ansonsten zu einem "Wackeln" des Versuchsaufbaus im Bildschirmexperiment kommt. Die Verwendung eines Statives ist für die Erstellung der Fotos somit unverzichtbar. "tet.folio" bietet nun verschiedene Arten von Reglern an, um zwischen den einzelnen Fotos zu wechseln. Als Beispiel sind hier Schiebeund Drehregler zu nennen. Diese sollten möglichst dem im Foto abgebildeten Regler entsprechen. In dem von mir behandelten Experiment wird beispielsweise ein Drehregler zur Einstellung des elektrischen Stromes durch die Spulen gewählt. Bei Potentiometern ist beispielsweise ein Schieberegler zu wählen. Der Regler wird durch einfaches "Ziehen" eines Rechtecks mit der Maus erstellt. Anschließend muss der Regler noch mit den zu animierenden Bildern verknüpft werden. Dies geschieht in "tet.folio" mit der Funktion "Hotzone Ziel setzen", es genügt hier ein simples Auswählen der entsprechenden Hotzone mit der Maus. Erstellt man mehrere Regler und Bildbereiche, so kann auch ein komplexeres Bildschirmexperiment mit mehreren animierten Bereichen erstellt werden. Das interaktive Bildschirmexperiment kann nun direkt im IBE Maker getestet werden. Der IBE Maker kann nun verlassen werden. Ein gesondertes Speichern des Bildschirmexperiments ist nicht erforderlich. Die Funktion bleibt im "tet.folio"-Buch auf der entsprechenden Seite erhalten. Wie alle mit "tet.folio" erstellten Bücher können auch interaktive Bildschirmexperimente im "tet.markt", der internen Austauschplattform, zur Verfügung gestellt werden und von anderen abgerufen werden. Hier finden sich bereits zahlreiche Beispiele für mit dem IBE-Maker erstellte Experimente.

# <span id="page-14-0"></span>**5. Das Experiment**

# <span id="page-14-1"></span>*5.1 Aufbau des Experiments zur Bestimmung des Bohr'schen Magnetons*

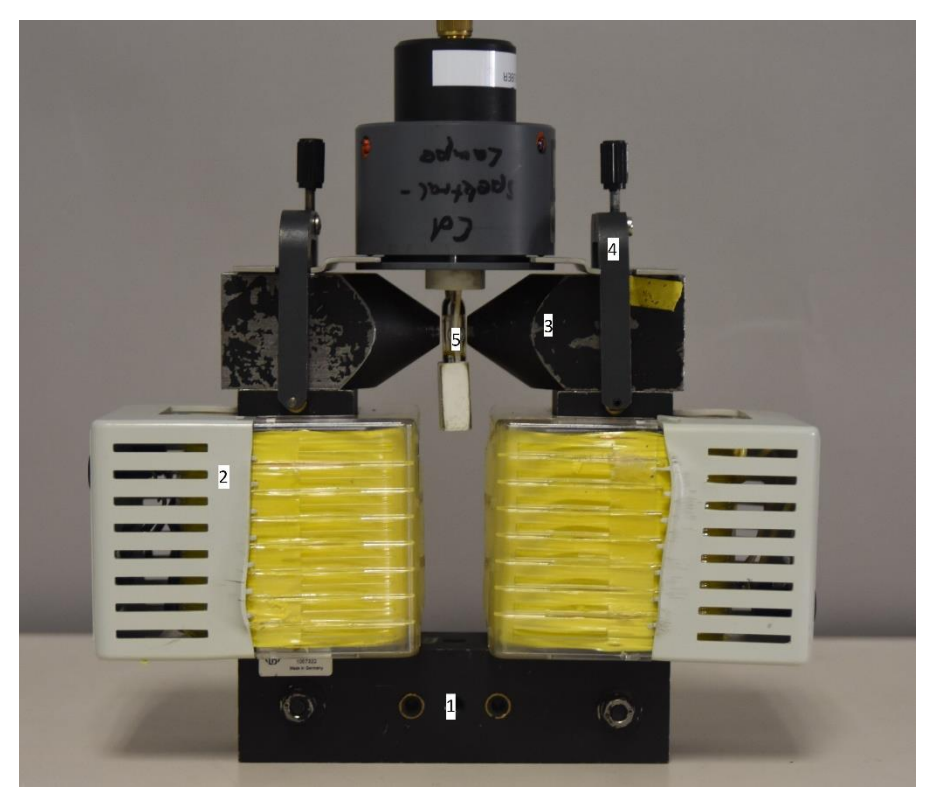

*Abbildung 3 Aufbau der Leuchteinheit mit Spulen und Cadmium-Spektrallampe*

- 1 Eisenkern
- 2 Spulen ( $N = 480$ ,  $I_{max} = 10A$ )
- 3 Polschuhe
- 4 Befestigungsklemmen
- 5 Cadmium Spektrallampe

Der Aufbau der Leucht- und Magneteinheit ist in Abbildung 3 zu sehen. Zunächst werden die zwei Spulen über den Eisenkern gesteckt. Bei der Wahl der Spulen kann auf verschiedene Bauformen zurückgegriffen werden, allerdings ist dabei auf eine ausreichende Stromfestigkeit und Windungszahl zu achten, damit ein ausreichend starkes Magnetfeld erzeugt werden kann.

In diesem Versuch wurden daher die oben angegebenen Spulen gewählt. Auf den Kern werden über den Spulen die beiden Polschuhe und dazwischen die Cadmium-Spektrallampe angebracht. Der Abstand der Spitzen der Polschuhe darf dabei nur minimal größer sein als der Lampendurchmesser (hier etwa ein Zentimeter). Darüber hinaus ist darauf zu achten, dass die Lampe exakt mittig zwischen den Polschuhen eingebracht wird. Die Polschuhe werden nun mit zwei Klemmen befestigt. Dieser Aufbau wird mithilfe eines Schlittens auf der optischen Bank angebracht.

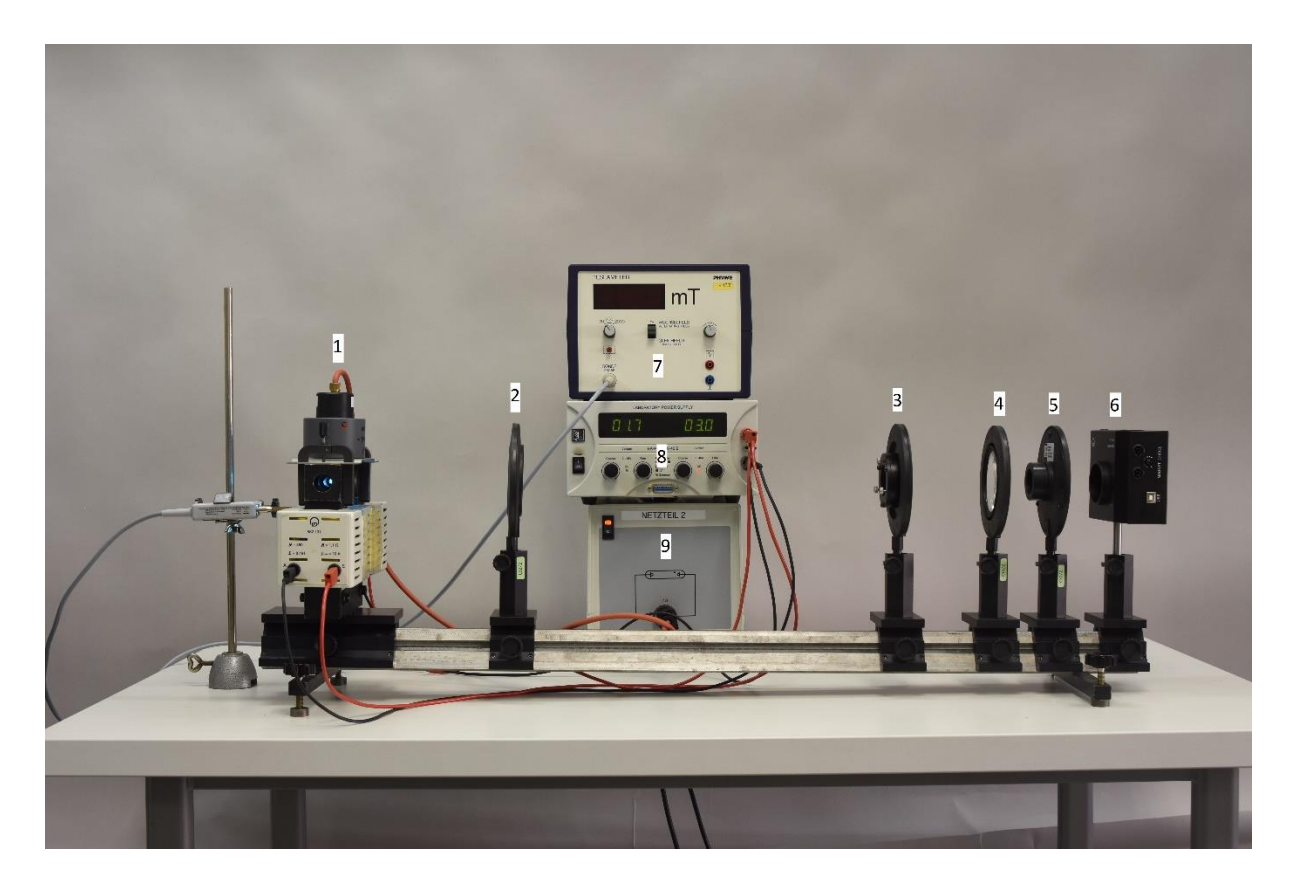

*Abbildung 4 Aufbau des quantitativen Versuchs zur Bestimmung des Bohr'schen Magnetons*

- 1 Spulen Mit Eisenkern, Polschuhen und Cadmium Spektrallampe
- 2 Kondensorlinse (Brennweite  $f = 150$ mm)
- 3 Fabry-Perot-Etalon
- 4 Abbildungslinse (Brennweite  $f = 150$ mm)
- 5 Farbfilter (Wellenlänge  $\lambda = 643,8nm$ )
- 6 Kamera (VideoCom) zur Erfassung der Intensitätsverteilung
- 7 Teslameter mit Hall-Sonde
- 8 Netzteil  $U_{max} = 16V$ ,  $I_{max} = 40A$
- 9 Netzteil zum Betrieb der Cadmium Spektrallampe

Der Aufbau zur Bestimmung des Bohr'schen Magnetons wird oben in Abbildung 4 dargestellt. Der Aufbau wird auf einer optischen Bank mit einer Länge von mindestens einem Meter realisiert. Das ausgesendete Licht von der zwischen den Polschuhen angebrachten Cadmium-Spektrallampe wird von der Kondensorlinse (2) zunächst so gebrochen, dass eine gleichmäßige Ausleuchtung über den gesamten Abbildungsbereich gewährleistet ist. Das darauffolgende Fabry-Perot Etalon (3) sorgt mittels Interferenz für das im optischen Teil des Versuchs beobachtbare Interferenzmuster. Es besteht im Wesentlichen aus zwei, im Abstand d zueinander parallel angebrachten, mit einem Reflexionskoeffizient von 0,85 verspiegelten Glasscheibchen, welche in einer Halterung angebracht sind. Der schematische Aufbau ist unten in Abbildung 5 dargestellt.

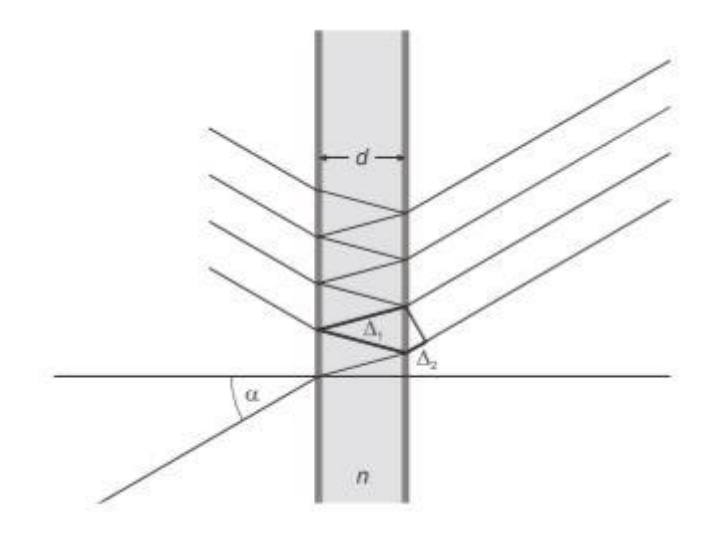

*Abbildung 5 Aufbau des Fabry-Perot-Etalon (Quelle: Versuchsanleitung LD Didactic)*

Das einfallende Licht wird von den beiden Glasplatten vielfach reflektiert. Dabei tritt bei jeder Reflexion des Lichts an der Glasplatte ein Teil des Lichts nach außen, da die Verspiegelung nicht vollständig ist. In Abhängigkeit von der Wellenlänge des Lichts, unterscheidet sich dabei der Beugungswinkel beim Durchgang durch das Glasplättchen, welches eine von Luft verschiedene optische Dichte besitzt. Für das hier verwendete Fabry-Perot-Etalon ist  $n = 1,46$ . (vgl. Versuchsanleitung LD Didactic GmbH)

Die so austretenden Strahlen interferieren hinter dem Fabry-Perot-Etalon und verursachen das charakteristische Ringmuster. Der durch den Durchgang durch das Fabry-Perot-Etalon verursachte Gangunterschied der Wellen beträgt:

$$
\Delta = 2d\sqrt{n^2 - \sin^2(\alpha_k)} \ (Gl. 10)
$$

An den Stellen konstruktiver Interferenz, wenn also gilt:

$$
2d\sqrt{n^2 - \sin^2(\alpha_k)} = k \cdot \lambda \, (Gl. 11)
$$

beobachtet man später einen leuchtenden, roten Ring.  $k$  beschreibt hier die Ordnung des Interferenzmaximums. Da der Austrittswinkel  $\alpha$  in direktem Zusammenhang mit der Wellenlänge des Lichts steht, lassen sich Wellenlängenunterschiede an einem veränderten Austrittswinkel und somit einem veränderten Radius des beobachtbaren Rings ausmachen. Unter Berücksichtigung der Brennweite der Abbildungslinse (4) lassen sich aus diesen unterschiedlichen Ringradien die unterschiedlichen Wellenlängen des Lichts errechnen. Im späteren Verlauf der Messung wird allerdings der Winkel genutzt unter dem die Ringe erscheinen, um daraus den Energieunterschied der Strahlung in Abhängigkeit des Magnetfeldes und somit das Bohr'sche Magneton zu bestimmen. Die Abbildungslinse (4) dient der möglichst scharfen Projektion des Interferenzmusters auf den Sensor der Kamera (6). Diese muss sich dazu möglichst exakt im Brennpunkt der Abbildungslinse befinden. Da Cadmium durch Anregung sichtbares Licht mehrerer Wellenlängen aussendet, jedoch nur an einer bestimmten Spektrallinie gemessen werden soll, wird zwischen Abbildungslinse (4) und Kamera (6) ein Farbfilter der Wellenlänge  $\lambda = 643,8nm$  eingebracht. Dies entspricht gerade der Wellenlänge der hier eingehend analysierten roten Spektrallinie. Die Spannungsversorgung der Cadmium Spektrallampe sowie der Spulen erfolgt mit den Netzteilen (9), beziehungsweise (8). Bei der Wahl des Netzteils ist insbesondere auf eine ausreichende Leistung von eben diesem zu achten, damit ein hinreichend starkes Magnetfeld im Bereich der Lampe entsteht. Die beiden verwendeten Spulen werden in diesem und allen weiteren Versuchsteilen parallel geschalten, daher ist zu beachten, dass der Strom durch die Spulen jeweils halb so groß ist, wie der am Netzteil angezeigte Strom. Die Hall-Sonde ist in diesem Versuchsaufbau lediglich aus didaktischen Gründen zu sehen. Aufgrund des geringen Abstandes der Polschuhe ist ein gleichzeitiger Betrieb der Cadmium-Spektrallampe und der Hall-Sonde nicht möglich. Um die magnetische Flussdichte im Bereich der Cadmium Spektrallampe quantitativ zu erfassen, muss die Lampe (ohne dabei die Polschuhe zu bewegen) herausgenommen werden. Die Hall-Sonde kann nun mittig, zwischen den Polschuhen, eingebracht werden und die magnetische Flussdichte in Abhängigkeit von der elektrischen Stromstärke durch die Spulen bestimmt werden. Der so abgewandelte Versuchsaufbau ist unten in Abbildung 6 zu sehen.

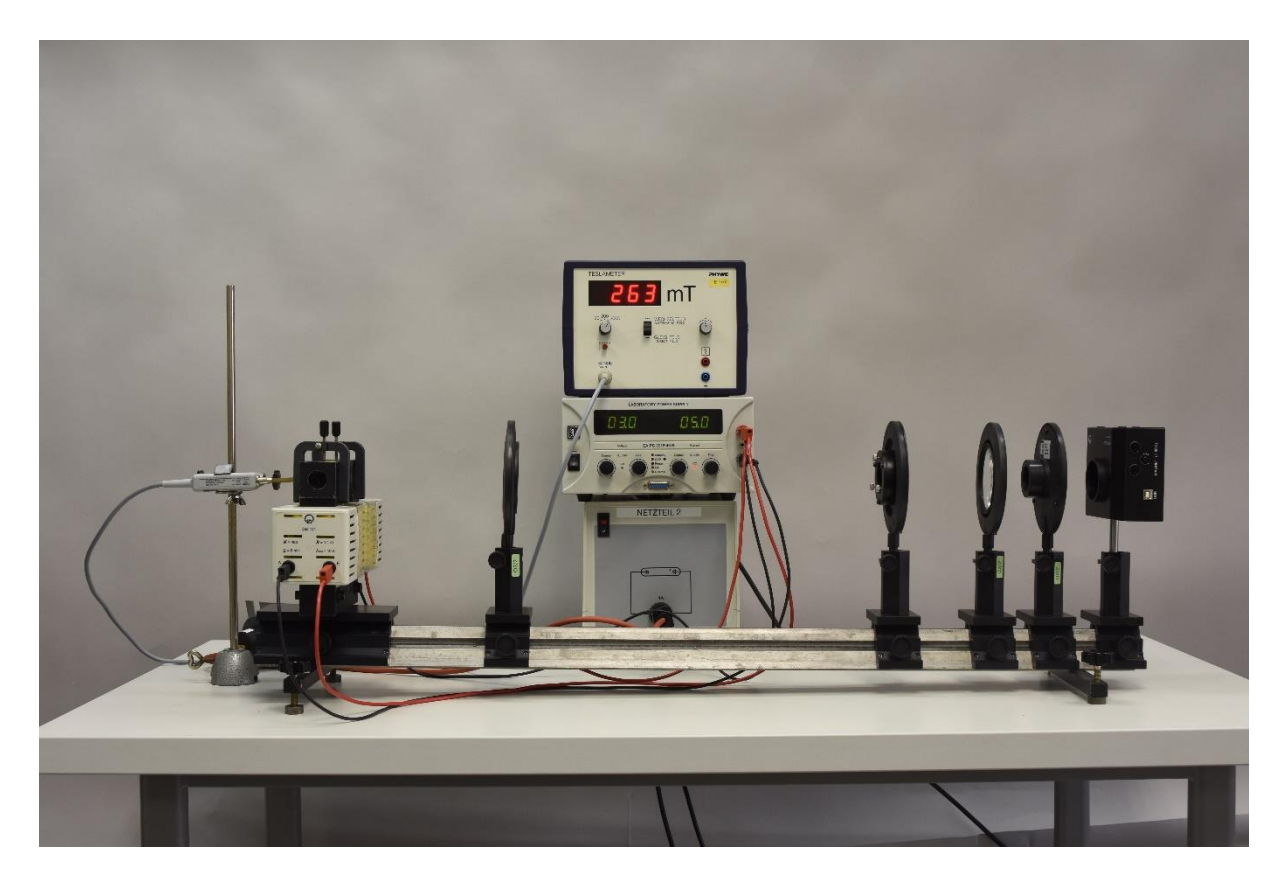

*Abbildung 6 Abgewandelter Versuchsaufbau zur Bestimmung der magnetischen Flussdichte im Bereich der Cadmium-Spektrallampe*

Die Kamera des in Abbildung 4 gezeigten Versuchsaufbaus kann über ein USB-Kabel nun mit einem Computer verbunden werden. Zur Erfassung und Auswertung der

Intensitätsverteilung auf dem Sensor der Kamera wird hier das Programm VideoCom der Firma LD Didactic verwendet.

## <span id="page-19-0"></span>*5.2 Aufbau des optischen Versuchs*

Der Aufbau des qualitativen Versuchs entspricht im Wesentlichen dem des zur Bestimmung des Bohr'schen Magnetons bestimmten Versuchs. Abweichend hiervon wurde auf die Verwendung einer Hall-Sonde verzichtet und die unten in Abbildung 7 zu sehenden Bauteile verändert.

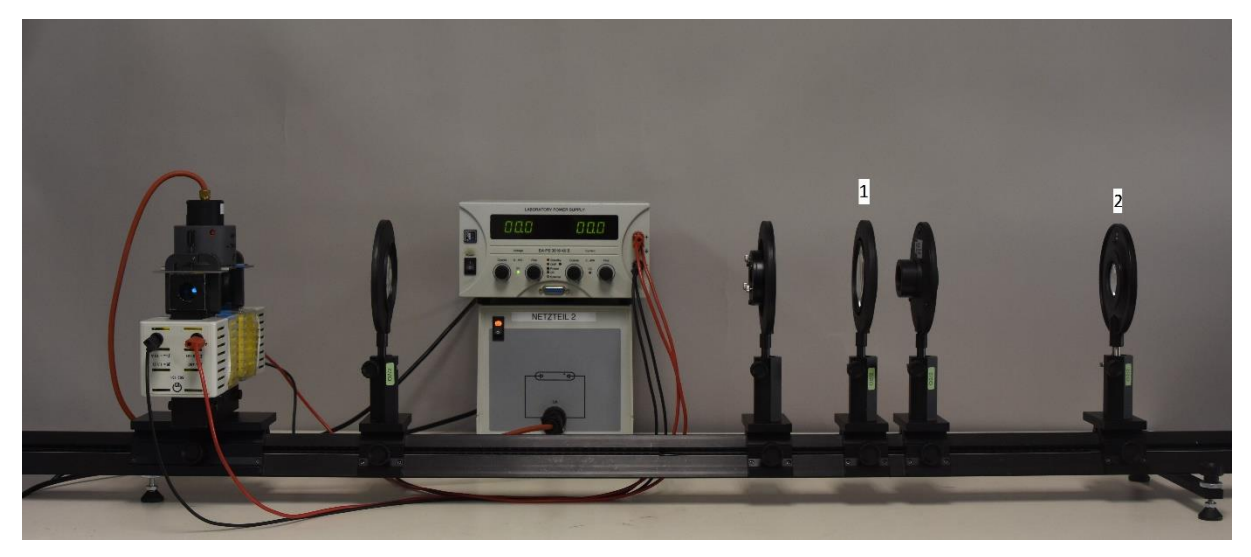

*Abbildung 7 Aufbau des qualitativen Versuchs*

- 1 Objektivlinse (f=300mm)
- 2 Okularlinse (f=50mm)

Die Brennweiten der beiden Linsen werden hier so gewählt, dass eine ausreichende Vergrößerung des entstehenden Ringmusters gewährleistet ist. Dazu können abweichend vom hier beschriebenen Aufbau auch andere Kombinationen von Linsen verwendet werden. Die Vergrößerung hängt dabei vom Verhältnis der Brennweite der Okularlinse zur Brennweite der Objektivlinse ab.

## <span id="page-20-0"></span>5.*3 Versuchsdurchführung quantitativ*

Zunächst wird der Versuch wie beschrieben aufgebaut. Die Cadmium-Spektrallampe wird eingeschalten. Zu beachten ist, dass diese zunächst mehrere Minuten benötigt, um die Betriebstemperatur und somit ihre volle Leuchtkraft zu erreichen. Nun können auch bequem die Linsen, Fabry-Perot Etalon, Farbfilter und die Kamera so justiert werden, dass diese sich mit der Lampe auf einer Höhe befinden, sodass eine möglichst exakt waagrechte optische Achse gegeben ist. Um die Abbildungsfehler durch die Linsen klein zu halten, sollte das Licht möglichst durch die Mitte der Linsen laufen. Die Kamera wird nun an die Stromversorgung sowie an den Computer angeschlossen und auf dem Display der Kamera wird der Modus "2048, 100%" gewählt. Hierbei handelt es sich um den Modus mit maximaler Auflösung (2048 Pixel) und maximaler Lichtempfindlichkeit (100%). Nun wird am Computer das Programm "VideoCom" geöffnet. Im Startbildschirm erscheint nun zunächst ein Diagramm, welches die gemessene Intensität über die Position (in Pixeln) anzeigt. Da für die quantitative Auswertung die Kenntnis des durch das Fabry-Perot Etalon verursachten Beugungswinkel unerlässlich ist, lässt sich alternativ auch der Beugungswinkel auf der Rechtswertachse darstellen. Diese Einstellung findet sich unter dem entsprechendem Symbol in der oberen Symbolleiste. Für die Umrechnung muss nun die Brennweite der Abbildungslinse (hier  $f = 150$ mm) angegeben werden. Auf dem Bildschirm erscheint nun wie gewünscht der Beugungswinkel auf der Rechtwertachse. Für die weitere Messung ist es nun weiterhin hilfreich, wenn die Beugungsmaxima symmetrisch um den Nullpunkt verteilt sind. Mithilfe der Tastenkombination "Alt + P" lässt sich der sogenannte Peakschwerpunkt berechnen. Dieser wird unten links im Fenster angezeigt. Man bestimmt nun den Peakschwerpunkt der beiden Interferenzmaxima erster Ordnung und bestimme den Mittelpunkt ebendieser. Erneut unter diesem Symbol lässt sich nun dieser (mit negativem Vorzeichen) als Korrektur eingeben und das gesamte Interferenzmuster sollte fortan achsensymmetrisch um den Nullpunkt angeordnet sein. Bei zunächst noch ausgeschaltetem Netzteil zur Spannungsversorgung der Spulen wird ein beliebiges, gut sichtbares Maximum ausgewählt und mithilfe der Funktion "Peakschwerpunkt berechnen" der Winkel bestimmt, unter welchem es erscheint. Dabei erscheint sowohl eine graphische Markierung des berechneten Schwerpunkts, als auch der genaue Winkel samt Messfehler in der unteren linken Ecke des Bildschirms. Für alle nun folgenden Messungen wurde das Interferenzmaximum erster Ordnung gewählt.

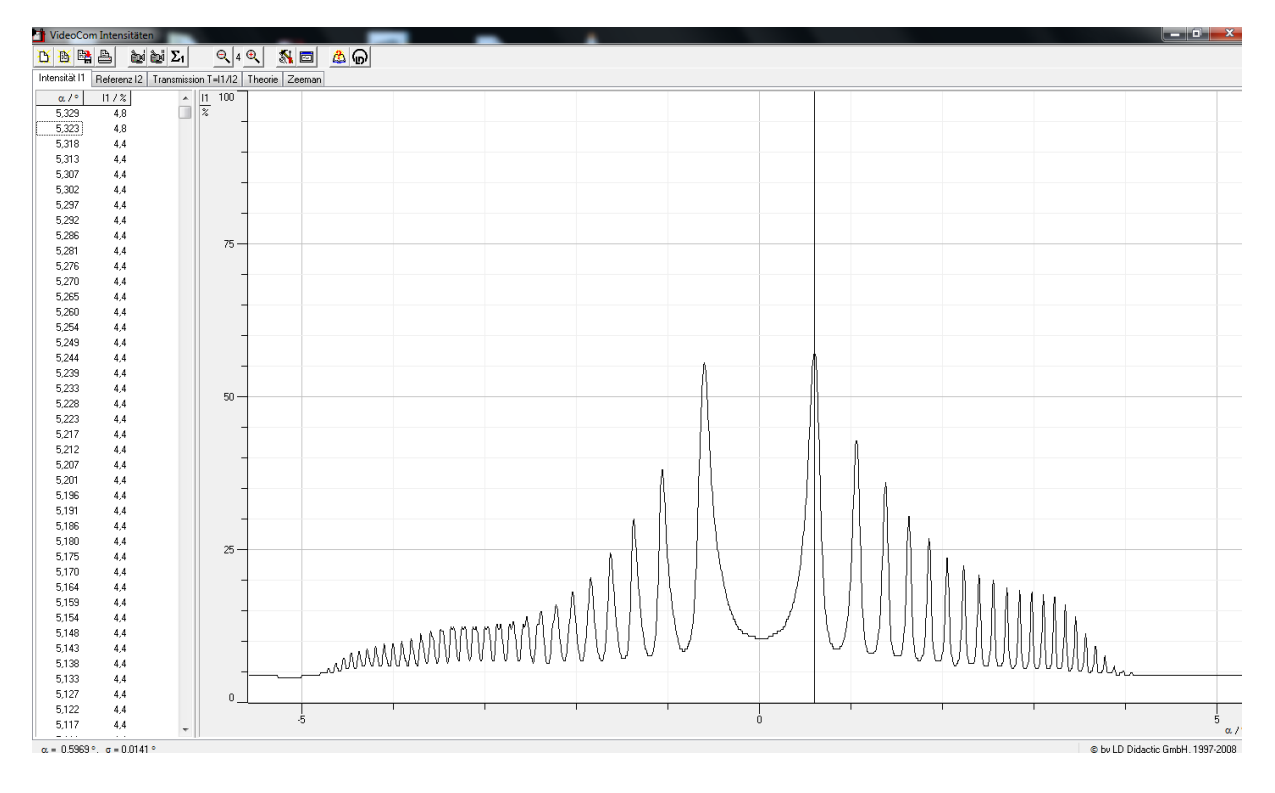

*Abbildung 8 Darstellung der Intensitätsverteilung, mit markiertem Peakschwerpunkt für I=0A in VideoCom*

Nun schalte man das Netzgerät ein und erhöhe vorsichtig die Stromstärke (z.B. in 1 Schritten). Ab einer gemessenen Stromstärke von etwa 6A durch das Netzteil (d.h. 3A durch jede Spule) beobachtet man neben dem zuvor eingemessenen Maximum ein weiteres (Neben-)Maximum. Auch den Winkel, unter welchem dieses erscheint, wird bestimmt und notiert. So verfährt man für die Position des Nebenmaximums für alle weiteren Stromstärken. Insbesondere für die Erfassung des ersten Nebenmaximums bei etwa  $I = 6A$  ist es hilfreich die Zoom-Funktion des Programms einzusetzen. Allerdings ist ab einer Stromstärke von etwa 9 durch die Spulen das Nebenmaximum nicht mehr vom Nebenmaximum des benachbarten Hauptmaximums zu unterscheiden. Daher wurden in diesem Versuch nur Messwerte zwischen einer Stromstärke von 3A und 9A durch die Spulen aufgenommen und notiert.

Für die quantitative Auswertung und die Bestimmung des Bohr'schen Magnetons ist es darüber hinaus erforderlich die im Bereich der Lampe herrschende magnetische Flussdichte zu kennen. Dafür ist der Versuchsaufbau wie in Abbildung 6 zu sehen erforderlich. Es ist darauf zu achten, dass beim Umbau die Position der Polschuhe nicht verändert wird. Die Hall-Sonde wird nun auf einem Stativ befestigt und mittig sowie möglichst orthogonal zu den Feldlinien des Magnetfeldes eingebracht. Nun wird für die einzelnen elektrischen

Stromstärken, für welche auch die Position der Maxima bestimmt wurde, die magnetische Flussdichte bestimmt.

## <span id="page-22-0"></span>*5.4 Versuchsdurchführung qualitativ*

Hierfür wird der Versuch zunächst wie in Abbildung 7 zu sehen aufgebaut. Es sind dabei die gleichen Punkte zu beachten wie auch beim quantitativen Versuchsteil. Dazu gehört insbesondere die exakte Ausrichtung entlang einer horizontalen optischen Achse. Die Vergrößerung lässt sich durch Variation der Brennweiten von Abbildungs- und Okularlinse variieren. Nach der benötigten Aufwärmzeit wird die die Okularlinse so auf der optischen Bank platziert, dass ein scharfes Bild zu beobachten ist. Wichtig ist hier besonders der Winkel, in dem durch das Okular gesehen wird. Das Betrachten des Ringmusters erfordert hier einige Übung, da bereits eine leichte Bewegung des Auges es unmöglich macht, das Interferenzmuster zu erkennen. Nach der Betrachtung des Ringmusters ohne ein an der Cadmium Spektrallampe angelegtes Magnetfeld, kann langsam die Stromstärke durch die Spulen erhöht werden. Ab einer Stromstärke von etwa 3A durch die Spulen kann eine Aufspaltung der Ringe in drei Ringe beobachtet werden. Der Abstand der Ringe zu den ursprünglichen Ringen wird dabei mit ansteigender Stromstärke (und somit ansteigender magnetischer Flussdichte) größer. Beim Betrachten des gesamten Versuchsaufbaus fällt zudem eine verstärkte Lumineszenz der Cadmium-Spektrallampe beim Anlegen eines Magnetfeldes auf, welche aber für die Versuchsdurchführung irrelevant ist.

# <span id="page-22-1"></span>*5.5 Auswertung des quantitativen Versuchs / Bestimmung des Bohr'schen Magnetons*

Um aus den wie in Kapitel 5.3 beschrieben gemessenen Daten einen Wert für das Bohr'sche Magneton zu ermitteln, muss man sich zunächst bewusst sein, dass die Ablenkung des Lichts im Fabry-Perot Etalon abhängig von der Wellenlänge des einfallenden Lichts ist und den Abständen der Linien im Interferenzmuster daher ein Wellenlängenunterschied bzw. eine Änderung der Photonenenergie eindeutig zugeordnet werden kann.

In der im Rahmen dieser Zulassungsarbeit durchgeführten Messung wurden für die magnetische Flussdichte im Bereich der Cadmium-Spektrallampe folgende Werte ermittelt. Die elektrische Stromstärke beschreibt hierbei den Strom durch jede der beiden Spulen. Dieser ist jeweils halb so groß wie der am Netzteil angezeigte Strom, da die Spulen parallel geschaltet sind.

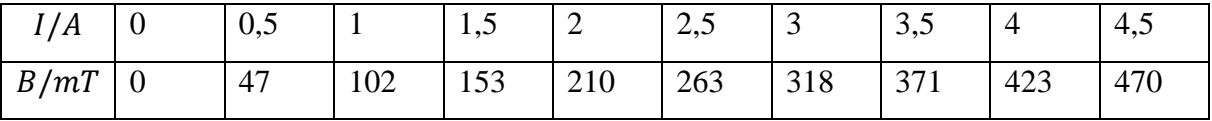

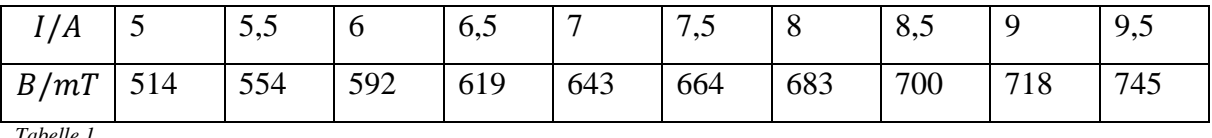

*Tabelle 1*

Zudem wurde wie in Kapitel 5.3 beschrieben der Winkel, unter dem ein gewähltes Interferenzmaximum erscheint, gemessen und zusätzlich der Abstand (Winkelunterschied) eines durch die Aufspaltung entstehenden Nebenmaximums in Abhängigkeit vom Spulenstrom bzw. der magnetischen Flussdichte notiert. Die Messungen lieferten hier folgende Werte:

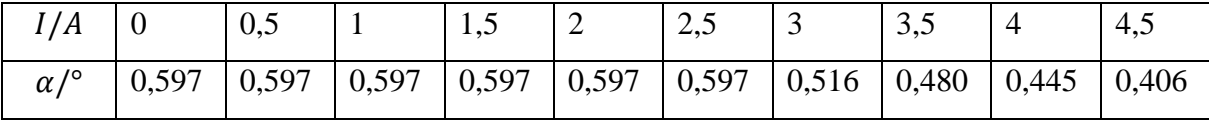

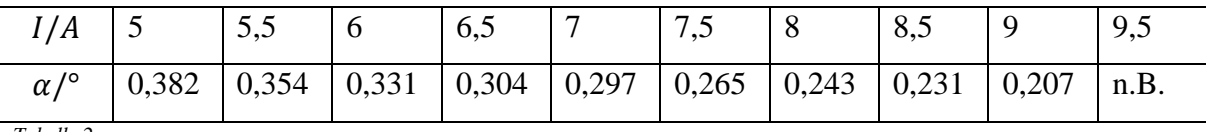

*Tabelle 2*

Man beachte, dass die Bestimmung eines Nebenmaximums erst ab einer Stromstärke von etwa  $I = 3A$  möglich ist. Da auch vorher eine mit den zur Verfügung stehenden Mitteln nicht messbare Aufspaltung eintritt, werden die Werte im Bereich von  $I = 0.5A$  bis  $I = 2.5A$  für die Berechnung des Bohr'schen Magnetons vernachlässigt. Eine Berücksichtigung der Werte würde zu Fehlern in der später benötigten Regressionsgeraden führen und diese unbrauchbar

machen. Für eine Stromstärke von  $I = 9.5A$  konnte durch Überlappung benachbarter Nebenmaxima kein Winkel mehr bestimmt werden.

Die so erfassten Werte können nun im Reiter "Zeeman" im Programm VideoCom eingegeben werden. Dabei wird unter  $\alpha_1$  der Winkel des ursprünglichen Maximums eingetragen und unter  $\alpha_2$  der Winkel, unter welchem das durch die Aufspaltung verursachte Nebenmaximum erscheint erfasst.

$$
\frac{\Delta\lambda}{\lambda} = \frac{\cos(\beta_1)}{\cos(\beta_2)} - 1 \quad (Gl. 12)
$$

$$
\sin(\beta_i) = \frac{\sin(\alpha)}{n} \quad (Gl. 13)
$$

$$
\Delta E \approx -\frac{\Delta\lambda}{\lambda} E = -hc \frac{\Delta\lambda}{\lambda^2} \quad (Gl. 14)
$$

Unter Verwendung der Gleichungen 12 bis 14 (vgl. Versuchsanleitung LD Didactic GmbH), werden die gemessenen Winkelunterschiede vom Programm in Energieunterschiede der Spektrallinien umgerechnet. Diese werden nun in nebenstehendem Graphen geplottet. Dabei wird der Energieunterschied in  $\mu$ eV auf der Hochachse und die magnetische Flussdichte in T auf der Rechtsachse aufgetragen. Mittels Rechtsklick lässt sich nun automatisch eine Regressionsgerade in den Graphen einfügen. Dazu werden alle zu berücksichtigenden Messwerte im Graphen ausgewählt. Hierzu wird vom Programm eine Geradengleichung der Form  $y = Ax + B$  verwendet. Die Parameter A und B werden nun in der Informationszeile unten links ausgegeben. Der Paramater A, welcher die Geradensteigung angibt, entspricht dem gemessenen Wert für das Bohr'sche Magneton. Dies folgt unmittelbar aus Gleichung 8, die das Bohr'sche Magneton als Konstante in der Beziehung der zusätzlichen Energie zur magnetischen Flussdichte des äußeren Feldes charakterisiert. Der Bildschirm mit erfolgter Auswertung der Messwerte ist in Abbildung 9 zu sehen.

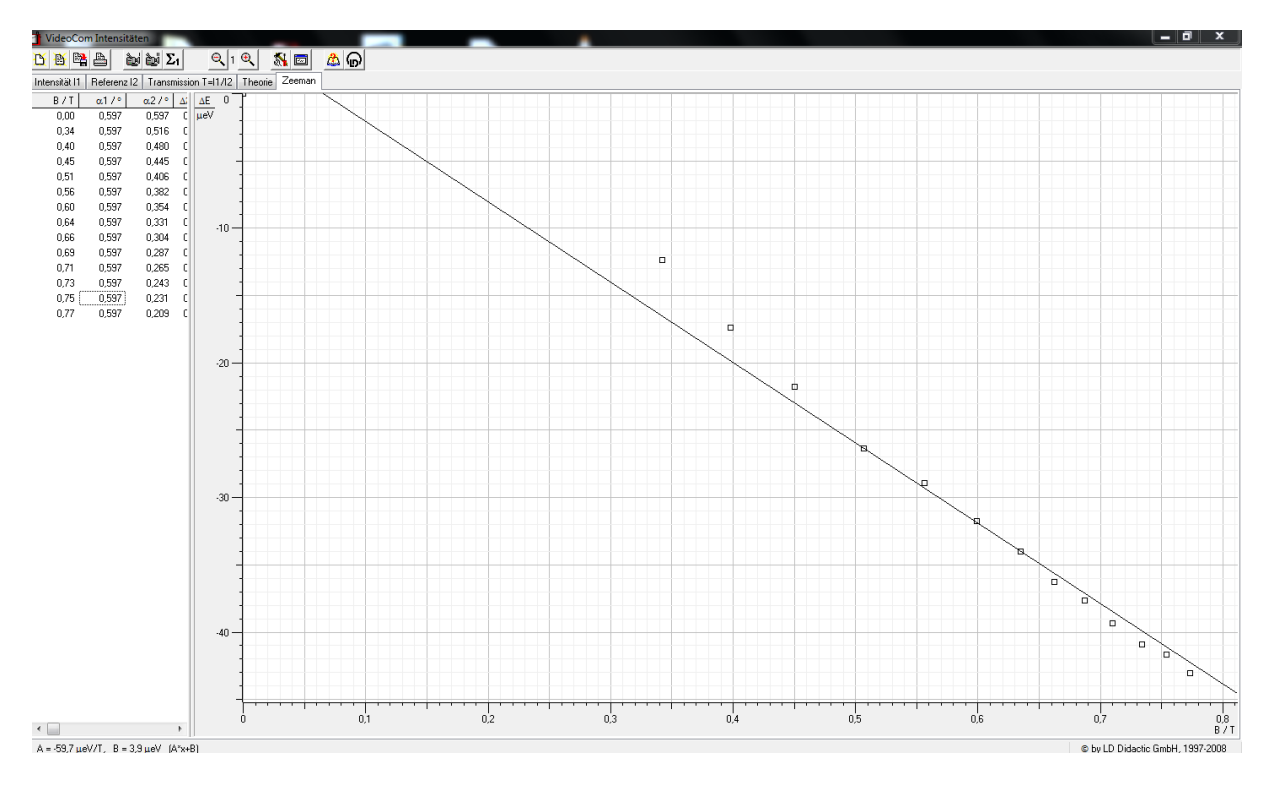

*Abbildung 9 Auswertung der Messdaten in VideoCom*

#### <span id="page-25-0"></span>*5.6 Umsetzung im interaktiven Bildschirmexperiment*

Um den hier durchgeführten Versuch mithilfe der Online-Plattform "tet.folio" in einem interaktiven Bildschirmexperiment umzusetzen mussten zunächst Fotos vom Versuchsaufbau angefertigt werden. Hierzu wurde der Versuchsaufbau wie in Abbildung 4 zu sehen zunächst für Stromstärken von 0A bis 18A, in 1A- Schritten fotografiert. Um die Fotos aus exakt der gleichen Perspektive aufzunehmen, wurde auf ein Stativ als Hilfsmittel zurückgegriffen. Da wie in Kapitel 5.1 erwähnt Hall-Sonde und Cadmium-Spektrallampe nicht gleichzeitig betrieben werden können, werden die Aufnahmen mit dem Aufbau aus Abbildung 6 wiederholt, bei dem lediglich die Hall-Sonde betrieben wird. Nun wurde mithilfe eines geeigneten Bildbearbeitungsprogrammes (hier Adobe Photoshop Elements) die Anzeige des Teslameters aus der zweiten Fotoserie in die außer Betrieb befindliche Anzeige des Teslameters aus der ersten Fotoserie eingefügt. Im ersten Bildschirm des Experiments soll ausschließlich der qualitative Versuchsteil gezeigt werden. Hierfür wurden darüber hinaus Aufnahmen der Durchsicht durch die Okularlinse des Versuchsaufbaus aus Abbildung 7 gefertigt. Diese wurden zusätzlich in den Experimentierbildschirm eingefügt. Auf dem groben

Stromregler des Netzteils zur Versorgung der Spulen wurde ein Drehregler gesetzt, mit welchem zwischen den 19 Aufnahmen gewechselt wird. Somit kann nun die Aufspaltung der Linien im entstehenden Ringmuster unter Einbezug des Versuchsaufbaus interaktiv beobachtet werden.

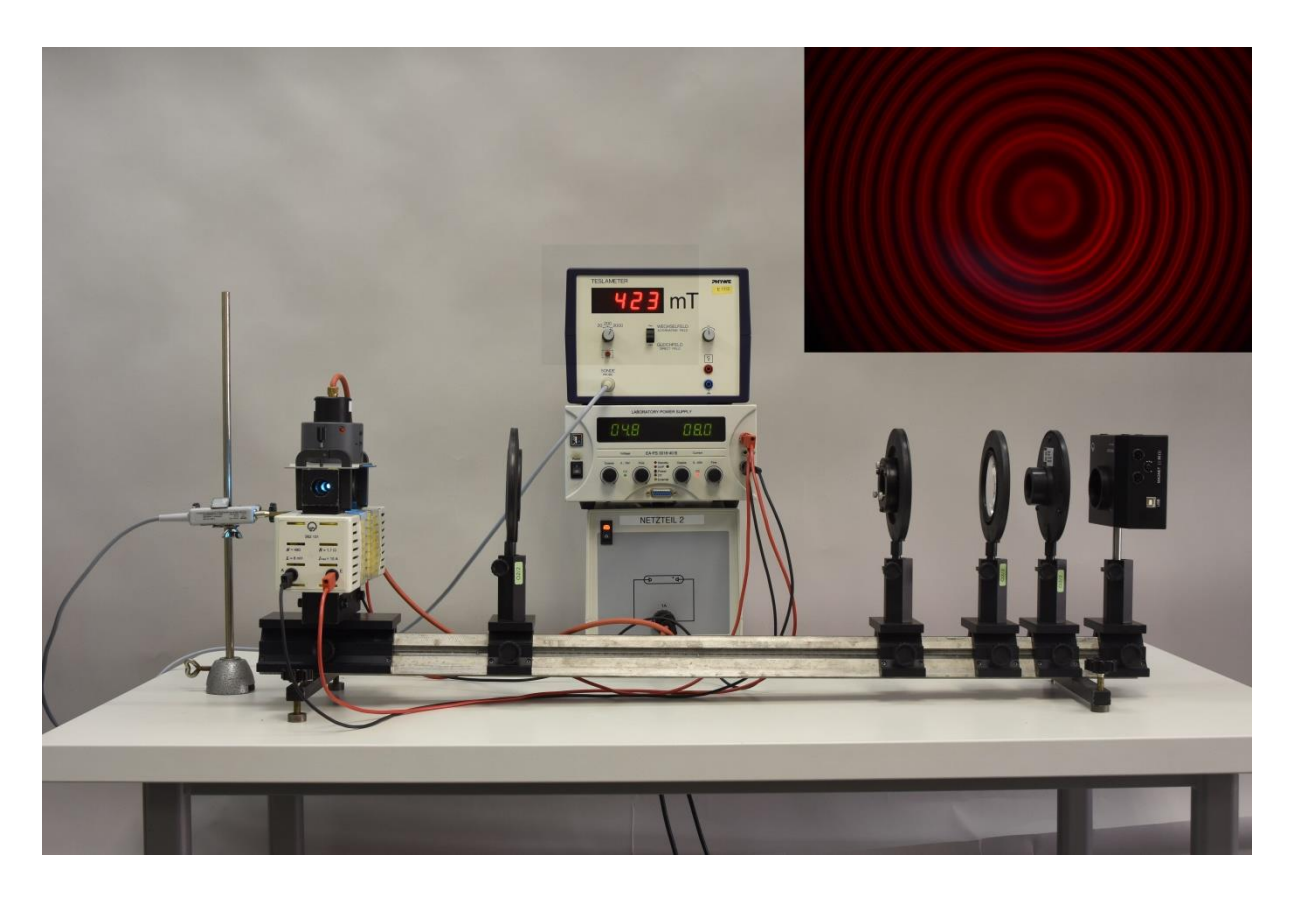

*Abbildung 10 qualitativer Teil des interaktiven Bildschirmexperiments*

Im zweiten Teil des Experimentes steht die quantitative Auswertung der Messung im Vordergrund. Der Versuchsaufbau wird in diesem Teil des Experiments als bekannt vorausgesetzt. Zu sehen sind hier nun ausschließlich die, wie oben bearbeiteten Anzeigen des Teslameters und des Netzteils. Zusätzlich wurde für jede Erfasste Stromstärke auch die, von der Kamera gemessene Intensitätsverteilung des Interferenzmusters in Abhängigkeit des Beobachtungswinkels eingefügt. Erneut lässt sich mithilfe des Stromreglers am Netzteil zwischen den 19, so bearbeiteten Aufnahmen wechseln. Zwecks besserer Ablesbarkeit der entstehenden Interferenzmaxima sind diese bereits wie in Kapitel 5.3 beschrieben bestimmt und mit einer vertikalen Linie markiert. Darüber hinaus wurde im Bereich der Maxima eine

feinere Skala eingefügt, um auch mit bloßem Auge hinreichend genaue Werte für die Winkel zu erhalten.

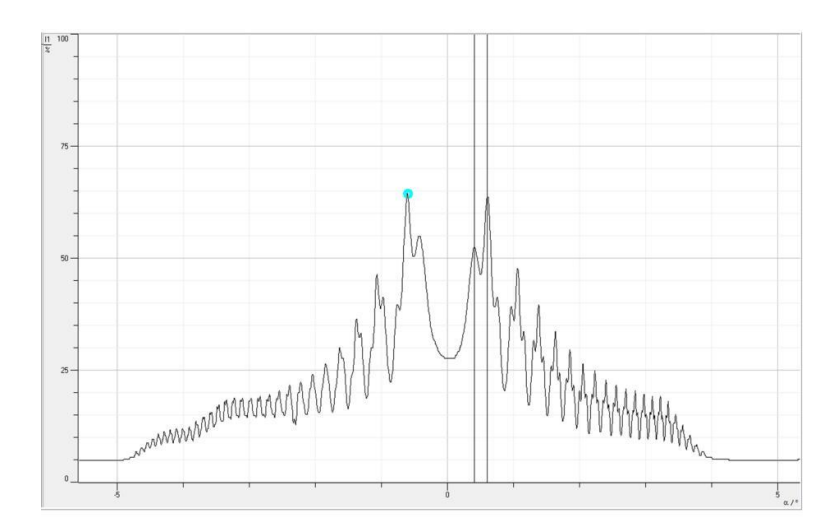

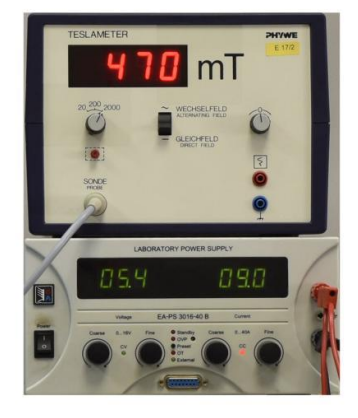

*Abbildung 11 quantitativer Teil des interaktiven Bildschirmexperiments*

Das Experiment wurde im "tet.markt" veröffentlicht und ist auf der angefügten CD, sowie online unter folgender URL abrufbar:

http://tetfolio.de/tet/luko96\_Zeeman

# <span id="page-27-0"></span>**6. Einsatz des Bildschirmexperiments im Unterricht**

## <span id="page-27-1"></span>*6.1 Zielsetzung*

Am Ende der Unterrichtseinheit erkennen die Schülerinnen und Schüler die Bedeutung von Energien im Zusammenhang mit dem Zeeman-Effekt. Darüber hinaus erklären sie in eigenen Worten den Zusammenhang zwischen der Zeeman-Aufspaltung und des Bohr'schen Magnetons.

Um dieses Ziel zu erreichen empfiehlt sich die Abarbeitung folgender bewusst allgemein gefasster Teilziele:

- Die Schülerinnen und Schüler beschreiben den gegebenen Versuchsaufbau und vollziehen dessen Funktionsweise nach
- Die Schülerinnen und Schüler finden die zur Auswertung benötigten Messgrößen und erstellen selbstständig eine geeignete Messreihe
- Die Schülerinnen und Schüler erstellen mithilfe der vorgegebenen Materialien einen Graphen zur Auswertung der Messreihe und diskutieren die erhaltenen Ergebnisse

#### <span id="page-28-0"></span>*6.2 Lernvoraussetzungen*

Zum effektiven Einsatz des Bildschirmexperiments wird von den Schülerinnen und Schülern erwartet, sicher im Umgang mit dem verwendeten technischen Gerät (Tablet, Computer,…) zu sein. Darüber hinaus ist es unerlässlich, dass die Schülerinnen und Schüler geübt im Umgang mit Graphen sind. Das Ablesen und Einzeichnen von Werten darf keine Probleme mehr bereiten. Auch mit der Gleichung von Geraden und deren Interpretation als Funktion müssen bekannt sein. Physikalisch sollten bereits Grundkenntnisse über den Zeeman-Effekt vorhanden sein. Genauer sollen die Schülerinnen und Schüler mindestens damit vertraut sein, dass der Einfluss eines äußeren Magnetfeldes zu einer Aufspaltung der Spektrallinien führt und somit zu einer zusätzlichen Emission von Licht einer von der ursprünglich erwarteten abweichenden Wellenlänge. Weiterhin ist es zwingend erforderlich, dass die Schülerinnen und Schüler den Zusammenhang zwischen Wellenlänge und Energie elektromagnetischer Strahlung kennen. Darüber hinaus werden Kenntnisse aus der geometrischen Optik benötigt. Dies schließt insbesondere die Begriffe Brechung, Beugung und Reflexion ein.

#### <span id="page-29-0"></span>*6.3 Technische Voraussetzungen*

Um das Bildschirmexperiment gewinnbringend in einer Partnerarbeit einzusetzen und den Schülerinnen und Schülern eine eigenständige Auswertung zu ermöglichen, müssen entsprechende Anzeigegeräte wie z.B. Laptops oder Tablets in ausreichender Anzahl vorhanden sein. Das Aufsuchen eines Computerraums ist, sofern möglich, für den Einsatz des Bildschirmexperiments empfehlenswert. Mindestens soll jedoch im Klassenzimmer ein Lehrercomputer mit einem Beamer zur Projektion des Bildschirms vorhanden sein. Hiermit kann das Experiment notfalls im Plenum bearbeitet werden. Auch als Ergänzung und zur Einweisung in die Benutzeroberfläche ist dies erforderlich.

#### <span id="page-29-1"></span>*6.4 Auswertung mit der Excel-Tabelle*

Prinzipiell kann abgesehen vom Bildschirmexperiment eine Bestimmung des Bohr'schen Magnetons auch ohne weitere technische Hilfsmitten erfolgen. Allerdings ist dies für den Unterricht als wenig praktikabel anzusehen, da das Anfertigen eines entsprechenden Graphen sowie das Umrechnen der Beobachtungswinkel in Wellenlängen- beziehungsweise Energieunterschiede zeitraubender und fehleranfälliger Mathematik bedarf. Um den Schülerinnen und Schülern bei der Auswertung des Experiments und den damit einhergehenden Rechnungen unter die Arme zu greifen liegt dieser Arbeit eine Excel-Tabelle bei, welche die Auswertung erheblich vereinfacht. Die Schülerinnen und Schüler werden hier in drei einfachen Schritten zum Messwert für das Bohr'sche Magneton hingeführt. Im ersten Schritt muss dabei zunächst der Winkel erfasst werden, unter dem das gewählte Interferenzmaximum ohne angelegtes Magnetfeld erscheint. Durch die im Experiment zu sehenden Markierungen wird hier von den Schülerinnen und Schülern selbstverständlich das Maximum erster Ordnung gewählt werden. Im zweiten Schritt werden nun die Winkel unter denen das, durch die Aufspaltung verursachte Nebenmaximum erscheint erfasst. Zusätzlich ist hier auch die Eingabe der zugehörigen magnetischen Flussdichten erforderlich. Hierbei sind bereits die zu erfassenden Stromstärken vorgegeben um den in Kapitel 5.5 beschriebenen Fehler in der Regressionsgeraden zu vermeiden. Außerdem wird den Schülerinnen und Schülern hier bereits der Wellenlängen- und Energieunterschied der Aufgespaltenen

Spektrallinie aufgezeigt. Dazu wird die sich aus den Gleichungen 12 und 13 ergebende Formel

$$
\Delta \lambda = \lambda \left( \frac{\cos(\arcsin(\frac{\sin(\alpha_2)}{n})}{\cos(\arcsin(\frac{\sin(\alpha_1)}{n})} - 1 \right) \quad (Gl. 15)
$$

Sowie Gleichung 14 genutzt.

| A              | $\overline{A}$                                                                  | B                    | C               | D | E | F                                                                                                    | G                            | H |
|----------------|---------------------------------------------------------------------------------|----------------------|-----------------|---|---|----------------------------------------------------------------------------------------------------|------------------------------|---|
| $\mathbf{1}$   |                                                                                 |                      |                 |   |   | Bestimmung des Bohr'schen Magnetons mithilfe des IBE zum Zeeman-Effekt                                                                 |                              |   |
| $\overline{2}$ |                                                                                 |                      |                 |   |   |                                                                                                    |                              |   |
| 3              | 1. Notiere den Winkel unter dem das Interferenzmaximum erster Ordnung erscheint |                      |                 |   |   |                                                                                                    |                              |   |
| 4              |                                                                                 |                      |                 |   |   |                                                                                                    |                              |   |
| 5              |                                                                                 | Winkel $\alpha$      | 0,597°          |   |   |                                                                                                    |                              |   |
| 6              |                                                                                 |                      |                 |   |   |                                                                                                    |                              |   |
| $\overline{7}$ |                                                                                 |                      |                 |   |   |                                                                                                    |                              |   |
| 8              |                                                                                 |                      |                 |   |   | 2. Notiere Stromstärke, magnetische Flussdichte und Winkel unter dem das Nebenmaximum erscheint für die unterschiedlichen Stromstärken |                              |   |
| 9              |                                                                                 |                      |                 |   |   |                                                                                                    |                              |   |
| 10             | Zu erfassende Messwerte                                                         |                      |                 |   |   |                                                                                                    | Automatisch berechnete Werte |   |
| 11             |                                                                                 |                      |                 |   |   |                                                                                                    |                              |   |
| 12             | Stromstärke                                                                     | <b>Flussdichte B</b> | Winkel          |   |   | Wellenlängenunterschied                                                                                                    | Energieunterschied in µeV    |   |
| 13             |                                                                                 |                      |                 |   |   |                                                                                                    |                              |   |
| 14             | 0,0A                                                                            | 0,000T               | 0,597°          |   |   | $0,00$ nm                                                                                                    | 0,00                         |   |
| 15             | 6,0A                                                                            | 0,318T               | $0,517^{\circ}$ |   |   | 4,08nm                                                                                                    | 12,20                        |   |
| 16             | 7,0A                                                                            | 0,371T               | $0,480^\circ$   |   |   | 5,80nm                                                                                                    | 17,35                        |   |
| 17             | 8,0A                                                                            | 0,423T               | $0,445^{\circ}$ |   |   | 7,28nm                                                                                                    | 21,78                        |   |
| 18             | 9,0A                                                                            | 0,470T               | $0,406^{\circ}$ |   |   | 8,81nm                                                                                                    | 26,34                        |   |
| 19             | 10,0A                                                                           | 0,514T               | $0,382^{\circ}$ |   |   | 9,67nm                                                                                                    | 28,94                        |   |
| 20             | 11,0A                                                                           | 0,554T               | $0,354^{\circ}$ |   |   | $10,62$ nm                                                                                                    | 31,77                        |   |
| 21             | 12,0A                                                                           | 0,592T               | $0,331^{\circ}$ |   |   | 11,36nm                                                                                                    | 34,00                        |   |
| 22             | 13,0A                                                                           | 0,619T               | $0,304^{\circ}$ |   |   | $12,13$ nm                                                                                                    | 36,29                        |   |
| 23             | 14,0A                                                                           | 0,643T               | $0,287^\circ$   |   |   | 12,59nm                                                                                                    | 37,66                        |   |
| 24             | 15,0A                                                                           | 0,664T               | $0,265^\circ$   |   |   | 13,16nm                                                                                                    | 39,36                        |   |
| 25             | 16,0A                                                                           | 0,683T               | $0,243^{\circ}$ |   |   | 13,67nm                                                                                                    | 40,90                        |   |
| 26             | 17,0A                                                                           | 0,700T               | $0,231^{\circ}$ |   |   | 13,93nm                                                                                                    | 41,67                        |   |
| 27             | 18,0A                                                                           | 0,718T               | $0,209^\circ$   |   |   | 14,38nm                                                                                                    | 43,02                        |   |
| 28             |                                                                                 |                      |                 |   |   |                                                                                                    |                              |   |

*Abbildung 12 Tabelle zur Auswertung in Excel mit bereits eingesetzten Messwerten*

Mithilfe dieser Werte wird im dritten und letzten Schritt ein Graph erstellt, der den Energieunterschied in Abhängigkeit des angelegten Magnetfeldes zeigt. Hier wird außerdem eine Ausgleichsgerade, welche durch den Koordinatenursprung verläuft erstellt. Der zugehörige Funktionsterm wird im Graphen angezeigt. Die Schülerinnen und Schüler sollen sich aus dem angezeigten Funktionsterm nun selbstständig den ermittelten Wert für das Bohr'sche Magneton erschließen. Eine Einheit wird hier bewusst nicht angegeben sondern bleibt den Schülerinnen und Schülern zur Diskussion überlassen.

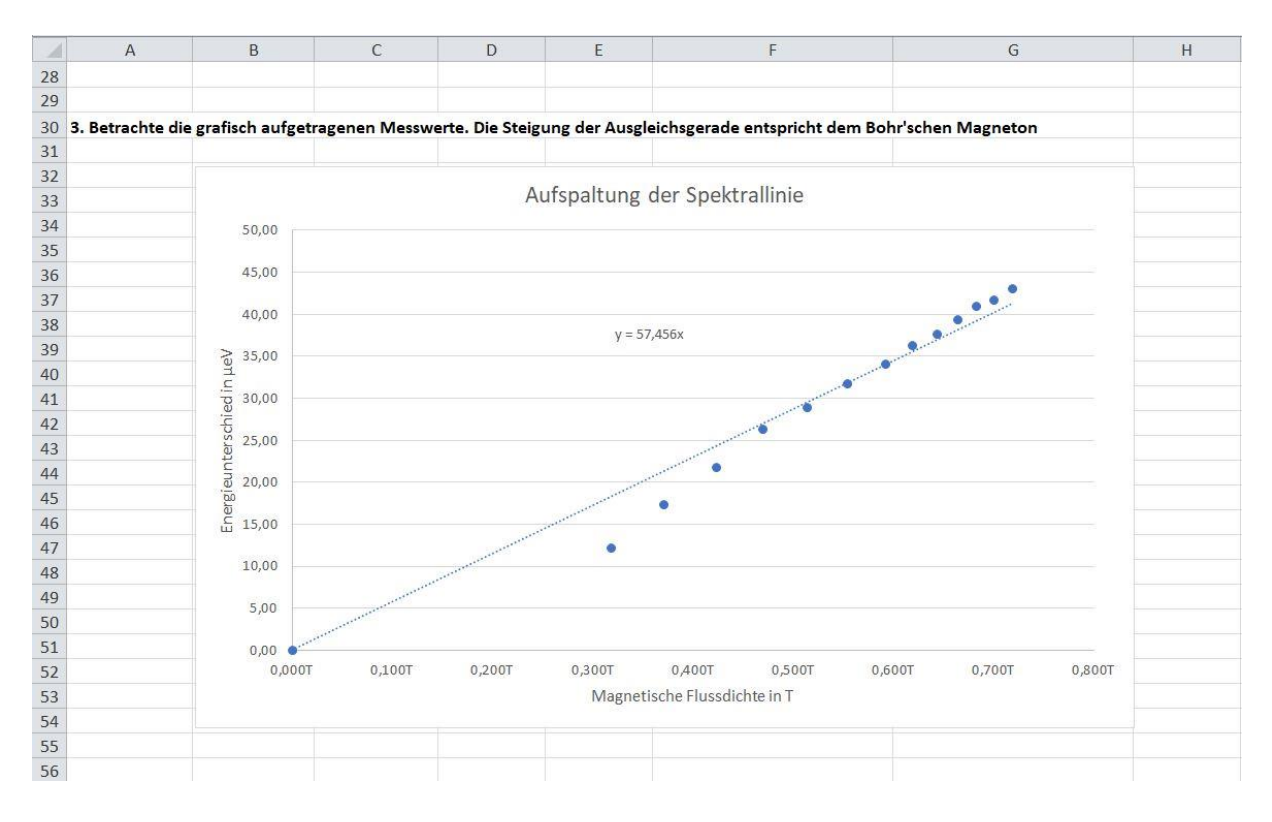

*Abbildung 13 Ausgleichsgerade und Geradengleichung in Excel*

# <span id="page-32-0"></span>**7. Literaturverzeichnis**

**Demtröder, Wolfgang. 2005.** *Experimentalphysik 3, 3. Auflage.* Berlin Heidelberg New York : Springer, 2005. ISBN 3-540-21473-9.

**Galmbacher, Matthias. 2007.** Lernen mit dynamisch-ikonischen Repräsentationen aufgezeigt an Inhalten zur Mechanik. *Dissertation.* Würzburg : s.n., 2007.

**ISB. 2004.** Lehrplan für das bayerische Gymnasium. [Online] 2004. [Zitat vom: 07. 08 2018.] www.gym8-lehrplan.bayern.de/contentserv/3.1.neu/g8.de/index.php?StoryID=27147.

**—. 2004.** Lehrplan für die bayerische Realschule. [Online] 2004. [Zitat vom: 08. 08 2019.] https://www.isb.bayern.de/realschule/lehrplan/realschule-r6/fach--jahrgangsstufenlehrplanebene-3/physik/10-jahrgangsstufe/811/.

**Kircher, Girwidz, Häußler. 2015.** *Physikdidaktik - Theorie und Praxis, 3. Auflage.* Berlin, Heidelberg : Springer-Verlag, 2015. ISBN 978-3-642-41744-3.

**LD Didactic GmbH.** Versuchsanleitung, normaler Zeeman-Effkt an Cadmium. [Online] [Zitat vom: 27. 09 2019.] https://www.leybold-shop.de/physik/versuche-sek-iiuniversitaet/atom-und-kernphysik/atomhuelle/normaler-zeeman-effekt/messung-der-zeemanaufspaltung-der-roten-cadmium-linie-in-abhaengigkeit-vom-magnetfeld-spektroskopie-miteinem-fabry-perot-etalon-331/vp6.

**Meschede, Dieter. 2010.** *Gerthsen Physik.* Heidelberg Dordrecht London NewYork : Springer-Verlag, 2010. ISBN 978-3-642-12893-6.

**Pfeiler, Wolfgang. 2017.** *Experimentalphysik - Band V: Quanten, Atome, Kerne, Teilchen.*  Berlin, Boston : Walter de Gruyter GmbH, 2017. ISBN 978-3-11-044559-6.

**Seidel, Tina et.al. 2014.** Pädagogische Psychologie, 6. Auflage. Weinheim : Beltz Psychologie Verlags Union, 2014. ISBN 978-3-621-27917-8.

# <span id="page-34-0"></span>**8. Anhang**

## *Erklärung nach §29 LPO-I*

Ich versichere an Eides statt durch meine Unterschrift, dass ich die vorstehende Arbeit selbständig und ohne fremde Hilfe angefertigt habe. Alle Stellen, die wörtlich, annähernd wörtlich oder dem Sinn nach aus Veröffentlichungen entnommen wurden, sind als solche kenntlich gemacht. Des Weiteren erkläre ich, dass ich mich keiner anderen als der angegebenen Literatur oder sonstiger Hilfsmittel bedient habe. Diese Versicherung gilt auch für Abbildungen, Tabellen und ähnliches. Die vorliegende Arbeit wurde in dieser oder ähnlicher Form an keiner weiteren Prüfungsstelle eingereicht.

Würzburg, den ....